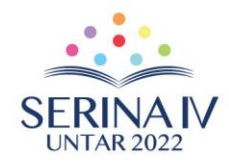

# **IMPLEMENTASI SISTEM INFORMASI VIRTUAL SHOWROOM PADA WEBSITE RUPARUPA PADA PT OMNI DIGITAMA INTERNUSA**

**Wasino<sup>2</sup>** , **Zyad Rusdi<sup>2</sup> dan Felicia Kasinda<sup>3</sup>**

<sup>1</sup>Prodi Sistem Informasi Fakultas Teknologi Informasi Universitas Tarumanagara Jakarta Surel: wasino@fti.untar.ac.id <sup>2</sup> Prodi Sistem Informasi Fakultas Teknologi Informasi Universitas Tarumanagara Jakarta Surel:zyadr@fti.untar.ac.id <sup>3</sup>Prodi Sistem Informasi Fakultas Teknologi Informasi Universitas Tarumanagara Jakarta Surel: felicia.825180031@stu.untar.ac.id

#### *ABSTRACT*

*This paper discusses the results of Community Service activities regarding the Implementation of the Information System from the Virtual Showroom on the Ruparupa Website, which is a continuation of the Design phase of the Virtual Showroom System on the Ruparupa Website for Partners. This implementation includes System testing, System Conversion includes Data Conversion and System Installation as well as User Training which includes Ordinary Users and Admins. PT. Omni Digitama Internusa wants to implement a virtual showroom feature called "Shop The*  Look" to see furniture in the room without having to come to the store so that consumers find it easier to know the *size and appearance in real and provide a new shopping experience at Ruparupa. This virtual showroom feature can increase sales.being one of the places to promote products to make them more attractive to look at and reduce the costs incurred for promotions. In addition, consumers will get a more attractive real impression of the goods so as to encourage them to shop and can see the original appearance and size of the goods by being given 2-dimensional (2D) pictures of the room and various furniture in the room. The existence of a content management system dashboard to manage showroom data so that it can appear in accordance with the content inputted by the admin. The dashboard will make it easier for admins to manage showroom data that will be displayed on the website. The results of the virtual showroom will be in the form of a 2D room image with some furniture in it and tagging points according to the results made from the dashboard which can be directly entered into the product page in question. This implementation will be carried out on a desktop website and a mobile website.*

*Keywords: Implementation, Showroom, Ruparupa.*

#### **ABSTRAK**

Tulisan ini membahas tentang hasil kegiatan Pengapdian kepada Masyarakat tentang Implementasi dari Sistem Informasi dari Virtual Showroom pada Website Ruparupa merupakan kelanjutan dari tahap Perancangan Sistem Virtual Showroom di Website Ruparupa pada Mitra. Implementasi ini meliputi pengujian Sistem, Konversi Sistem meliputi Konversi Data dan Instalasi Sistem Serta Pelatihan terhadap Pengguna yang meliputi Pengguna Biasa dan Admin. PT. Omni Digitama Internusa ingin mengimplementasikan fitur virtual showroom yang bernama "Shop The Look" untuk melihat furniture pada ruangan tanpa perlu datang ke toko agar konsumen lebih mudah untuk mengetahui ukuran serta tampilan secara real dan memberikan pengalaman baru berbelanja di Ruparupa Fitur virtual showroom ini dapat meningkatkan sales, menjadi salah satu tempat untuk mempromosikan produk agar lebih menarik untuk dilihat dmemperkecil biaya yang dikeluarkan untuk promosi. Selain itu, konsumen mendapatkan kesan barang secara real yang lebih menarik agar memberikan dorongan untuk berbelanja serta dapat melihat tampilan asli dan ukuran barang dengan diberi gambar ruangan dan berbagai furniture di dalam ruangan tersebut secara 2 dimensi (2D). Adanya pembuatan content management system dashboard untuk mengelola data showroom agar dapat tampil sesuai dengan konten yang diinput oleh admin. Dashboard mempermudah admin dalam pengelolaan data showroom yang ditampilkan pada website. Hasil virtual showroom berupa gambar ruangan 2D dengan beberapa furniture di dalamnya dan titik tagging sesuai dengan hasil yang dibuat dari dashboard yang dapat langsung masuk ke halaman produk yang bersangkutan. Implementasi ini dilakukan pada website desktop dan website mobile.

**Kata Kunci:** Implementasi, Showroom, Ruparupa

#### **1. PENDAHULUAN**

#### **Analisis Situasi**

Implentasi sistem informasi suatu organisasi merupakan hal sangat penting mengingat setelah tahap perancangan sistem selesai dibuat serta sistem informasi berbasis komputer siap untuk diserahkan ke pengguna untuk digunakan oleh pengguna untuk melaksakan kegiatan atau

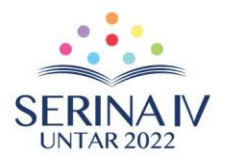

operasional hariannya yang mana pengolah data tersebut juga digunakan untuk pengambilan keputusan. Implementasi sistem informasi pada mitra meliputi pengujian sistem, konversi sistem yang meliputi intalasi sistem dan konversi data serta yang terakhir dari implementasi adalah pelatihan terhadap pengguna yang meliputi admin.

PT. Omni Digitama Internusa adalah bagian dari PT. Kawan Lama Sejahtera, perusahaan pemasok komersial dan industri No 1 di Indonesia. Selama lebih dari setengah abad, Kawan Lama terus berkembang dan mengembangkan bisnisnya dari Bisnis Industri ke Bisnis menjadi bisnis ritel, jasa dan properti. Sebagai sebuah perusahaan, kepuasan pelanggan ada dalam DNA perusahaan. PT. Omni Digitama Internusa merupakan satu-satunya anak perusahaan Kawan Lama Group yang bergerak di bidang *e-commerce* dan omni channel.

Pencapaian internal yang telah diraih PT. Omni Digitama Internusa adalah pertumbuhan *sales*  yang setiap tahunnya meningkat tiga kali lipat dan target yang selalu tercapai setiap tahunnya. Dengan adanya *website* dan aplikasi Ruparupa, penjualan beberapa *brand* dari Kawan Lama Group seperti Ace *Hardware*, In*form*a, Toys Kingdom dan Krisbow tetap dapat dilakukan walaupun di era pandemi ini dengan menggunakan penjualan *online*. PT. Omni Digitama Internusa sangatlah mementingkan kepuasan pelanggan dalam berbelanja, maka dari itu perusahaan terus melakukan pengembangan aplikasi agar menjadi lebih baik, efektif dan efisien untuk digunakan pelanggan di masa mendatang. Dengan adanya kenaikan pengguna *e-commerce*, PT. Omni Digitama Internusa ingin memberikan kemudahan berbelanja bagi konsumen untuk meningkatkan loyalitas dan *traffic website.* Walaupun adanya peningkatan, Ruparupa masih perlu mengurangi biaya untuk promosi yang masih terbilang cukup besar.

## **Permasalahan**

Pada tahap Implementasi ini yang menjadi permasalahan apakah penguna dalam hal ini admin maupun pengunjung dapat dengan mudah mengunakan website ruparupa ini. Berdasarkan informasi dari pengamatan dan wawancara dengan pengguna diperoleh permasalahan adalah sebagai berikut pada Implementasi sistem adalah apakah pengunjung akan menjadi senang dan mudah dalam mengakses website ruparupa, jika tejadi sebaliknya pengaksesan sulit dan kurang menyenangkan, maka hal ini mengakibatkan website ruparupa akan jarang dikunjungi oleh pengunjung dikarenakan kesulitan dalam mengakses serta tampilan yang kurang mendukung.

Selanjutnya adalah masalah instalasi system dimana tujuan dari Instalasi sistem pada aplikasi *Virtual Showroom* bertujuan untuk menjalankan sistem yang awalnya dibuat dan dijalankan di lokal *developer dapa*t dijalankan pada lokal maupun *internet (hos*ting) yang dapat dilihat dan diakses oleh orang lain.

# 1.3. *Solusi Permasalah*

Solusi yang ditawarkan adalah Implementasi Sistem Informasi Virtual Show Room Website Ruparupa, dimana dari solusi yang ditawarkan tersebut diharapkan dapat menghasilkan kemudahan bagi pengguna yang selanjutnya tidak akan terjadi hambatan bagi pengguna dalam menggunakan sistem Virtual Show Room, meliputi pengalaman konsumen dalam bertransaksi di Ruparupa (*website* dan *mobile website*) dengan menghadirkan fitur *tagging* pada banner *Virtual Showroom* yang bernama "*Shop The Look*" untuk melihat *furniture* pada ruangan tanpa perlu datang ke toko agar konsumen lebih mudah untuk mengetahui ukuran serta tampilan secara real dan memberikan pengalaman baru berbelanja di Ruparupa. Di bagian *dashboard* memungkinkan tim konten Ruparupa untuk menambahkan konten *showroom* pada Ruparupa melalui Gideon-Tahu. Tim konten akan dapat membuat kolom *showroom* ataupun mengedit kolom yang sudah ada beserta segala isi yang menyertainya (*tagging* SKU, kategori, tombol). Tim konten juga akan memiliki kebebasan untuk mengaktifkan dan menonaktifkan *showroom* sesuai keperluan.

Solusi selanjutnya untuk cara pemasukan data apakah nanti dapat di implementasikan ke sistem yang baru adalah strategi konversi data dan Instalasi serta pelaksanaan pengujian terhadap sistem

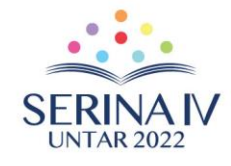

yang baru, dimana pelaksanaan testing tersebut meliputi pengujian *Black Box* dan *User Acceptance Testing*.

# **2. METODE PELAKSANAAN PKM**

# **Metode yang digunakan**

Metode kegiatan yang akan dilakukan untuk tercapainya tujuan Pengabdian Kepada masyarakat ini adalah dengan mengadakan Implementasi Sistem Informasi yang. Untuk masing masing tahapan tersebut dijabarkan sebagai berikut:

- 1. Pengujian Sistem, pada tahap ini adalah melakukan pengujian dari sistem yang ada, dimana yang dilakuan untuk pengujian ini terdiri dari:
	- *Unit Testing*, dilakuan setelah pembuatan program selesai dan dilaksanakan dalam scenario pengguna dalam menjalankan program permodul dari program
	- *User Acceptance Testing* (UAT), yaitu pengujian yang bertujuan apakh *user* mau menerima sistem secara kkeseluruhan.
- 2. Konversi Sistem, pada tahap ini yang dilakukan ada dua yaitu:
	- Instalasi Sistem, yaitu Instalasi Sistem atau program kepegawaian ke *Home Page*, dimana strategi dalam instalasi ada empat yaitu:
		- *Cutover*, yaitu langsung menghentikan sistem lama dan menjalankan sistem baru
		- *Paralel*, yaitu Sistem lama dan sistem baru beroperasi bersamaan untuk periode waktu tertentu. Output dari masing2 sistem dibandingkan, apabila terdapat perbedaan akan direkonsiliasi.
		- *Phase in*, yaitu Sistem baru diimplementasikan secara gradual, sedikit demi sedikit sehingga memberikan waktu lebih untuk asimilasi perubahan. Sistem harus disegmentasi, dan penginstalan sistem baru berdasarkan segmentasi tersebut.
		- *Pilot Project*, yaitu Sistem diinstal hanya pada sebagian organisasi (mis. Kantor cabang atau pabrik) sebagai segmentasi organisasi
	- Koversi Data, yaitu menginput data yang dibutuhkan untuk menjalan program kepegawaian, dimana data tersebut antara lain, dimana konversi data yang ada ada dua adalah :
		- Langsung, yaitu data yang ada pada kertas langsung diinput kedalam sistem yang baru.
		- *Gradual*, yaitu data yang ada pada sistem sebelumnya (dalam hal ini masih manual) diinput ke sistem yang baru jika dibutuhkan atau ketika diperlukan.
- 3. Pelatihan, pada tahap ini pelatihan bagi pengguna agar dapat menjalankan sistem Informasi Virtual secara benar dan lancar. Pengguna yang akan diberikan pelatihan meliputi pegawai yang bertanggung jawab terhadap jalannya sistem ini, dalam hal ini operator dan admin.

# **Partisipasi Mitra dalam PKM**

Partisipasi mitra dalam pelaksanaan Pengabdian Kepada Masyarakat, adalah menyediakan waktu pelatihan serta wawancara, dan data, mengingat keadaan pandemic saat ini dan pelasanaan Implentasi dilakukan secara daring.

# **3. HASIL DAN PEMBAHASAN**

# **Spesifikasi Implementasi**

Implementasi Sistem Informasi *Virtual Showroom di Website* Ruparupa membutuhkan beberapa perangkat sistem seperti perangkat lunak (*software*), perangkat keras (*hardware*), personil dan jadwal untuk mengimplementasikannya

1. Kebutuhan Perangkat Sistem (H/S, Personil)

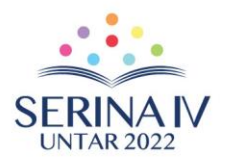

Adapun perangkat keras yang diperlukan untuk tahap menjalankan sistem dengan baik dalam pengerjaan projek ini yang dapat dilihat pada Tabel 1 dan perangkat lunak yang dapat dilihat pada Tabel 2.

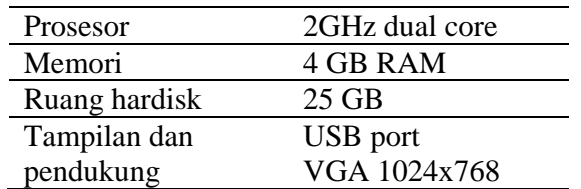

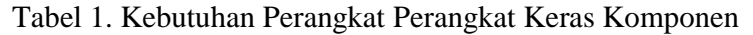

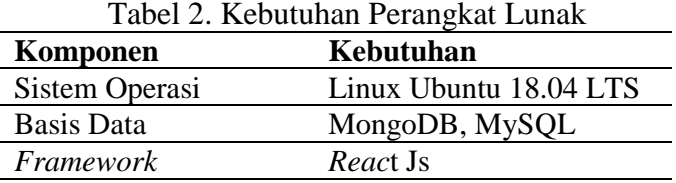

# 2. Personil yang Terlibat

Pada tahap implementasi pada sistem *Virtual Showroom ini* dibutuhkan beberapa personil untuk membantu dalam menjalankan sistem. Dalam pengoperasiannya dibutuhkan 2 jenis personil:

- Admin bertugas dalam pengelolaan *virtual showroom yang* nantinya akan muncul pada *website* Ruparupa. Admin dapat mengakses data pada sistem secara menyeluruh. Beberapa pengelolaan data yang dapat dilakukan oleh admin adalah tambah, perbarui dan menghapus data *virtual showroom sert*a dapat melihat laporan dan membuat PDF dari hasil laporan.
- Pengunjung, dimana pengunjung dapat membuka *website* Ruparupa.com untuk melihat hasil *virtual showroom beru*pa gambar ruang dengan beberapa barang yang diberikan *tagging*  untuk melihat barang di gambar tersebut yang dijual pada *website* Ruparupa.com.
- 3. Jadwal Implementasi

Jadwal implementasi sistem dilakukan pada tanggal Bulan Desember 2021 secara *online*  melalui *repository* lokal ke *repository* Ruparupa melalui BitBucket.

# **Pengujian Sistem**

Pengujian dijadwalkan pada tanggal 28 Desember 2021 jam 16.00 dan dilakukan pada *platform online* lewat *Google Meet*. Tugas admin oleh tim konten adalah mencoba sistem dan fitur yang telah dibuat oleh programmer dan memastikan semua sistem berjalan dengan sesuai keinginan mereka. Terdapat 3 tabel pengujian untuk *dashboard*, *website desktop* dan *website mobile*. Terdapat pengujian yang dilakukan dengan menggunakan kuisioner oleh konsumen acak. Kuisioner untuk *user interface Virtual Showroom pada website* Ruparupa berguna untuk melihat nilai dan saran agar dapat mendapatkan masukan pada tampilan yang akan konsumen lihat pada *website*

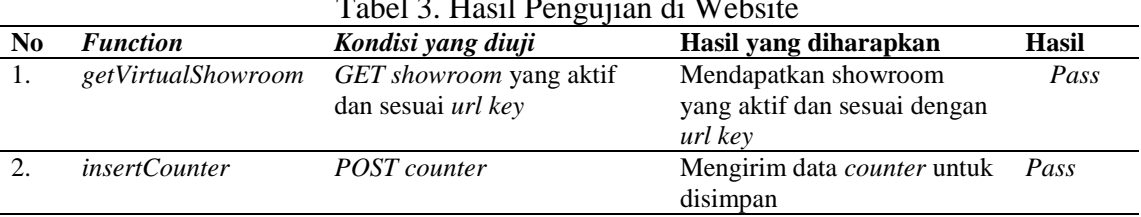

## Tabel 3. Hasil Pengujian di Website

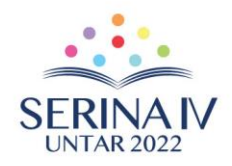

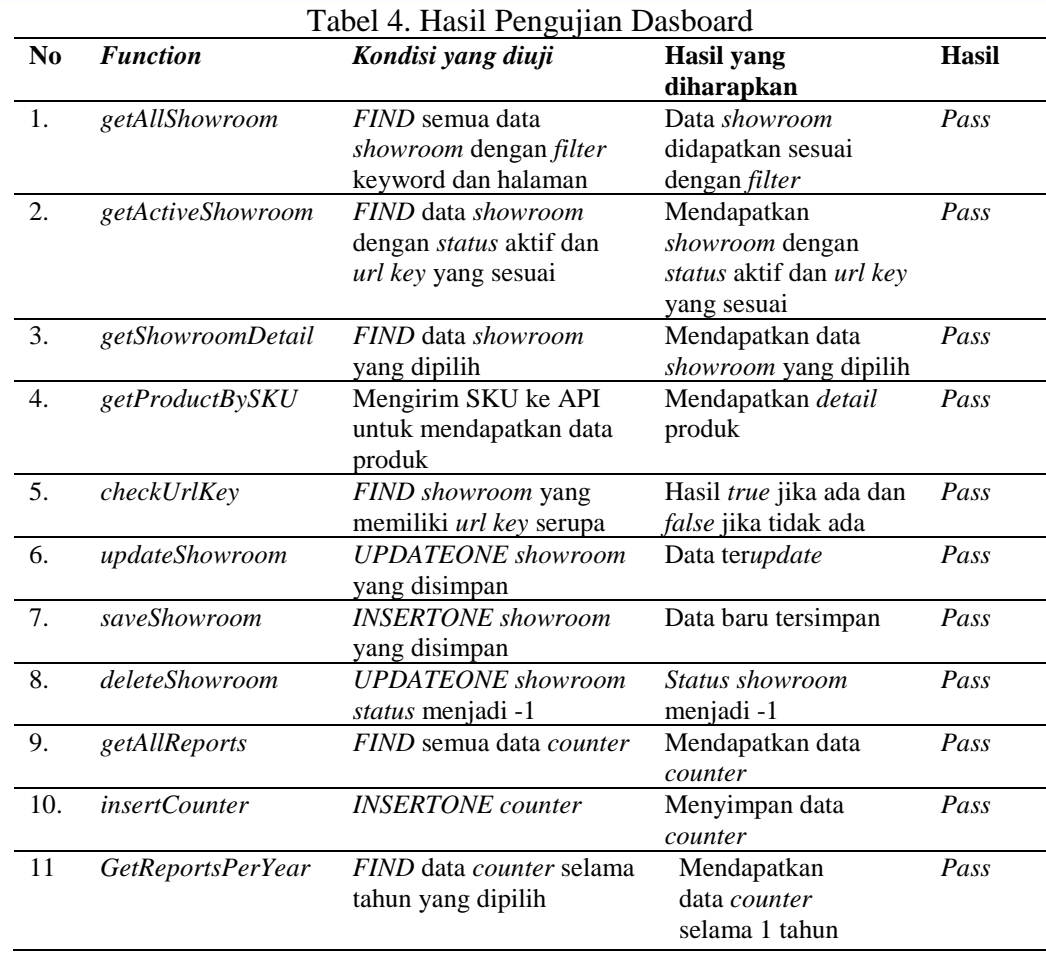

#### Tabel 5. Pengujian Website Mobile

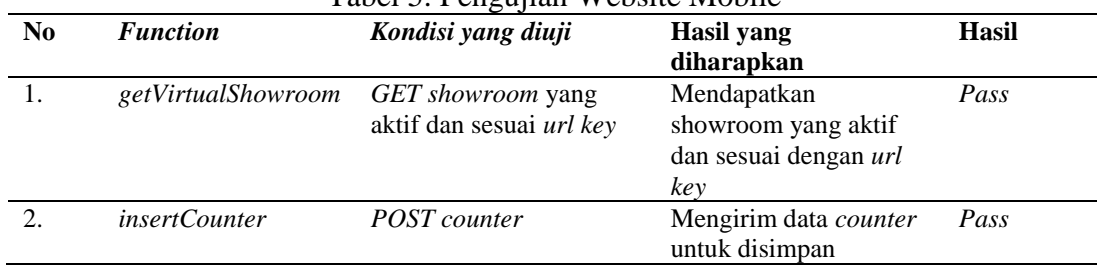

## **Konversi Sistem**

Konversi sistem dalam ini untuk Instalasi sistem pada aplikasi *Virtual Showroom bert*ujuan untuk menjalankan sistem yang awalnya dibuat dan dijalankan di lokal *developer dapa*t dijalankan pada lokal maupun *internet (hos*ting) yang dapat dilihat dan diakses oleh orang lain. Berikut ini adalah tahap-tahap untuk melakukan instalasi pada lokal dan *online*:

- 1. Instalasi sistem secara lokal
	- Melakukan instalasi *text editor* serta robo3t untuk membuka *database*.
	- Melakukan *clone repository* Ruparupa yang berada di Git Repository untuk pengambilan file program.
	- Melakukan setup file serta menambahkan *environment* dan *config*
	- Melakukan import *database* ke *mongoDB*.
	- Membuka vpn untuk akses data.
	- Menjalankan program dan membuka *web brow*ser dengan mengetikkan nama *localho*st yang ingin dibuka.

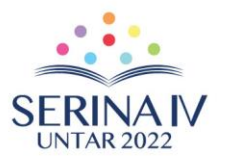

## 2. Instalasi sistem secara hosting

Terdapat hosting yang telah disediakan oleh perusahaan bernama multis*tag*ing shopthelook. Hostingan ini akan otomatis mengikuti data-data yang disimpan pada *repository* di Git. Langkah-langkah instalasi sistem secara hosting dapat dilakukan dengan langkah berikut:

- Hasil program dari lokal di *commit* dan di *push* ke *repository* milik Ruparupa yang berada di *BitBucket*.
- Membuka *platform* bernama Teleport milik perusahaan dan ambil seluruh data terbaru dari *repository* yang dibutuhkan.
- *Install package* yang belum ada dengan menggunakan *command npm ci*.
- *Build* ulang kembali *repository* agar dapat memuat sistem ke hosting.
- Buka hostingan pada *browser.*

## **Evaluasi Hasil Kuisener User Interface**

Kuisioner untuk *user interface Virtual Showroom pada website* Ruparupa berguna untuk melihat nilai dan saran agar dapat mendapatkan masukan pada tampilan yang akan konsumen lihat pada *website.* Berikut merupakan hasil kuisioner yang dilakukan oleh responden secara acak yang berjumlah 15 orang (1: sanat Tidak setuju; 5 Sangat Setuju) yang hasilnya sebagai berikut: 1. Apakah tampilan *virtual showroom ini* menarik perhatian?

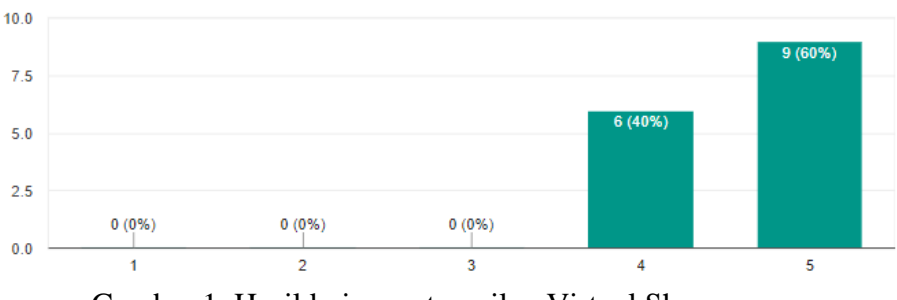

Gambar 1. Hasil kuisener tampilan Virtual Showroom

2. Apakah responden memahami cara melihat produk dengan *tagging*?

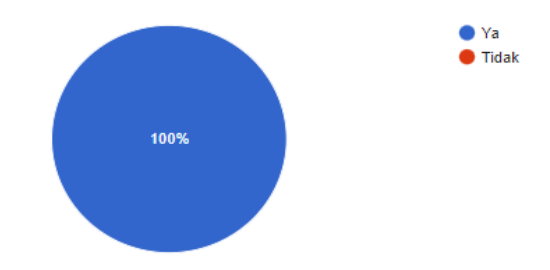

Gambar 2. Hasil kuisener Memahami melihat Tagging

3. Apakah semua fitur *virtual showroom berj*alan dengan baik?

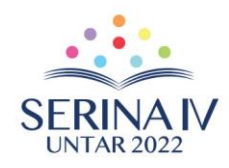

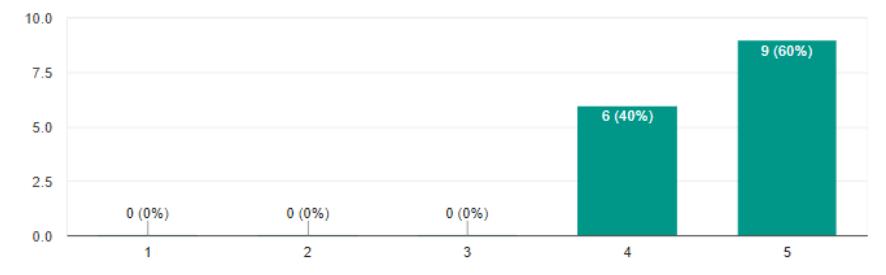

Gambar 3. Hasil kuisener Fitur Virtual Showroom Berjalan Baik

4. Apakah produknya sudah sesuai dengan gambar pada *virtual showroom?* 

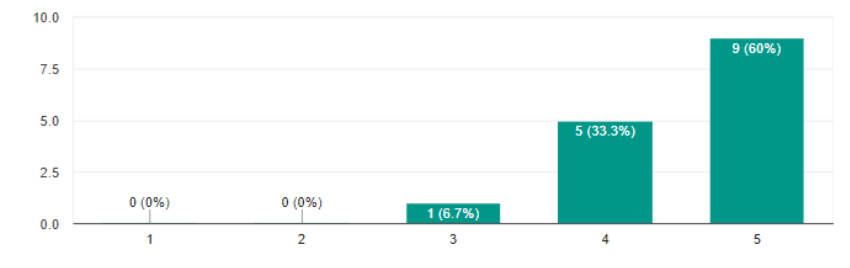

Gambar 4. Hasil kuisener Produk sesuai di Virtual Showroom

5. Dengan adanya *virtual showroom, apa*kah anda akan lebih tertarik untuk membeli produk yang tertera pada gambar?

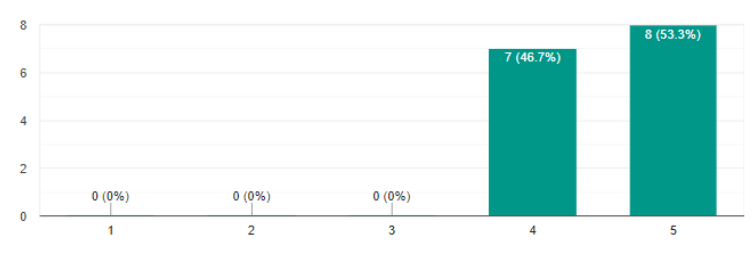

Gambar 5. Hasil kuisener adanya Virtual Showroom tertarik untuk membeli

6. Adakah saran atau masukan untuk meningkatkan tampilan pada *virtual showroom?* 

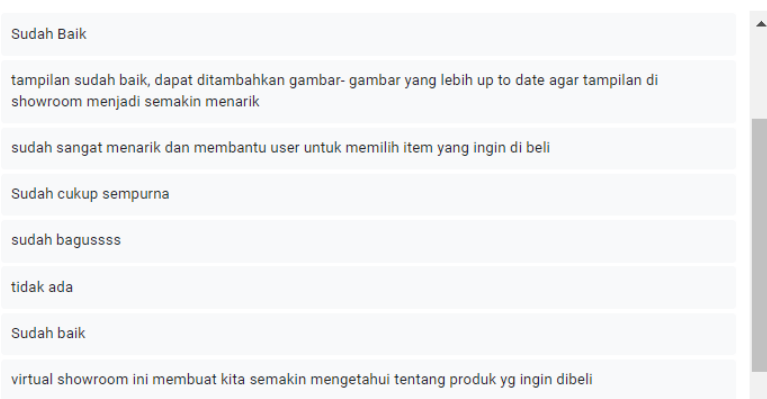

Gambar 6. Hasil kuisener Masukan untuk Meningkatkan Virtual Showroom

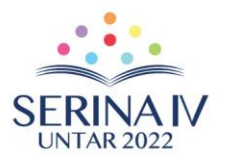

# **4. KESIMPULAN**

#### **Kesimpulan**

Berdasarkan kegiatan tahap Implementasi yang dilakukan yaitu pengujian, Strategi Konversi Sistem dan Pelatihan, maka dapat dsisimpulkan sebagai berikut: terdiri dari Pengujian Black Box dan maka dapat disimpulkan bahwa:

- 1. Hasil Pengujian *Unit Testing* dan *User Acceptance Testing* yang dilakukan memenuhi syarat-syarat, yaitu semua fungsi program sudah berjalan dengan baik serta sudah sesuai dengan yang diminta oleh pengguna.
- 2. Strategi yang digunakan untuk pelasanaan Konversi Sistem adalah Phase in yaitu secara local dan hosting, mengingat sistem yang di Implementasikan relatif besar segingga Sistem harus disegmentasi, dan penginstalan sistem baru berdasarkan segmentasi tersebut.
- 3. Strategi untuk penginputan data digunakan cara Langsung, yaitu data yan ada pada kertas langsung diinput kedalam sistem yang baru, hal ini mengingat website ruparupa dapat dipakai langsung oleh pengguna

#### **Saran**

- 1. *Dashboard* dapat dibuat lebih ringan agar kecepatan di setiap *device* dapat berjalan dengan lancar.
- 2. Pengembangan fitur yang akan ditujukan ke depannya untuk *Mobile Apps*.
- 3. Pembuatan *virtual showroom* akan dimunculkan pada halaman selain *homepage*.

## **REFERENSI**

- Aggarwal, S. (2018). Modern *web-deve*lopment using reactjs. International Journal of Recent Research Aspects, 5(1), 133-137.
- Bassett, L. (2015). Introduction to JavaScript Object Notation: A To-the-Point Guide to JSON. United States: O'Reilly Media.
- Cabot, J. (2018). WordPress: A Content Management System to Democratize *Publishing. IEEE Software, vol. 35, no. 3, pp. 89-92, doi: 10.1109/MS.2018.2141016.*
- George, M., Cyriac, N., John, R., Sohesh, T. S., & Thomas, J. (2016). Developing Custom Apps using Dynamic XML Parsing. Journal for Research| Volume, 2(03).
- Hariguna, T., & Berlilana, B. (2017). Understanding of antecedents to achieve customer trust and customer intention to purchase *e-commerce* in social media, an empirical assessment. International Journal of Electrical and Computer Engineering, 7(3), 1240.
- H. M. Omar, Yew Kwang Hooi and A. Sulaiman, "Design, implementation and evaluation of a *Virtual Showroom," 2008 International* 97 *Symposium on Information Technology*, 2008, pp. 1-6, doi: 10.1109/ITSIM.2008.4631609.
- Kim, D., & Ammeter, A. P. (2018). Shifts in *Online* Consumer Behavior: A Preliminary Investigation of the Net Generation. Journal of theoretical and applied electronic commerce research, 13(1), 1–25. MDPI AG. Retrieved from http://dx.doi.org/10.4067/S0718-18762018000100102
- Mesa, O., Vieira, R., Viana, M., H. S. Durelli, V., Cirilo, E., Kalinowski, M., & Lucena, C. (2018). Understanding vulnerabilities in plugin-based *web syst*ems: an exploratory study of wordpress. In Proceedings Of The 22Nd International Systems And *Software* Product Line Conference - Volume 1 (SPLC '18). Association For Computing Machinery, *New* York, NY, USA, 149–159. doi: https://doi.org/10.1145/3233027.3233042
- Patil, U., Patil, A., Panchal, S., & Thombre, D. V. (2018). Custom CMS using Smarty *Template Engi*ne for *Mobile* Portal.

Romindo et al. (2018). E-Commerce: Implementasi, Strategi dan Inovasinya. Yayasan Kita Menulis.

Sadalage, P. J., Fowler, M. (2012). NoSQL Distilled: A Brief Guide to the Emerging World of Polyglot Persistence. (n.p.): Pearson Education.